# **Conception d'une maquette avionique**  pour l'étude du codage Gillham de l'altitude

Denis Michaud, Olivier Devos, Franck Cazaurang, Geneviève Duchamp Centre de Ressources en Ingénierie et Maintenance Aéronautique (CR-IMA), rue Marcel Issartier, zone aéroportuaire 33700 Mérignac franck.cazaurang@u-bordeaux1.fr UFR de Physique, Université Bordeaux 1,

RESUME : Dans cet article nous présentons une maquette avionique permettant à nos étudiants de comprendre comment l'altitude d'un avion en vol est codée à bord puis transmise à la station sol (code SQUAWK). Cette maquette fait partie d'un projet pluriannuel pour récréer en salle de travaux pratique un cockpit d'avion de tourisme (Robin DR étudiants d'appréhender les paramètres AIR (Pressions, température) autour de l'avion et les principes de codage en radionavigation. Chaque année une dizaine d'étudiants encadrés par des enseignants du CR-IMA, UFR de Physique de niveau licence 3 et Master 1 et 2 de l'Université de Bordeaux, participent à des projets contribuant au développement de ce banc avionique. licence 3 et Master 1 et 2 de l'Université de Bordeaux, participent à des projets contribuant au développem<br>avionique.<br>**Mots clés** : banc de simulation cockpit avionique, mesure de pression, transpondeur, quantification et **Conception d'une maquette avionique**<br> **Conception d'une maquette avionique**<br>
Donis Michaud, Ohivir Dovos Franche Caraumany Concevive Du<br>
Elittude de Ressources en Ingénierie et Animetana, Conceivive Du<br>
FIFR de Physique, on en vol est codée à bord puis transmise à la station sol (code SQUAWK). Cette maquette fait part<br>pour récréer en salle de travaux pratique un cockpit d'avion de tourisme (Robin DR400) permetta<br>ender les paramètres AIR (P DR400) permettant aux

## **1 INTRODUCTION**

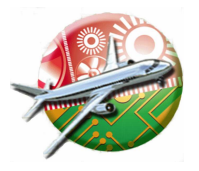

Le Centre de Ressources Ingénierie et<br>Maintenance Aéronautique (CR-Maintenance Aéronautique (CR IMA<sup>(1)</sup>) de l'Université Bordeaux 1 forme des professionnels niveau BAC+3 (Bachelor degree) et BAC+5 (Master degree) dans les métiers de IMA<sup>(1)</sup>) de l'Université Bordeaux 1<br>forme des professionnels niveau<br>BAC+3 (Bachelor degree) et BAC+5<br>(Master degree) dans les métiers de<br>l'aéronautique et des transports.<br>Outre les matières scientifiques classiques releva

l'aéronautique et des transports.

Outre les matières scientifiques classiques relevant du domaine de la mécanique, de l'électronique et de la gestion du cycle de vie, nos étudiants effectuent chaque année un stage à vocation industrielle et un projet. Dans le cadre de ces projets, l'équipe enseignante spécialisée en avionique développe avec le concours de groupes en avionique développe avec le concours de groupes<br>d'étudiants un banc de simulation d'un cockpit d'avion comprenant des instruments électromécaniques et un système d'instrumentation de vol électronique portant l'acronyme d'EFIS pour **E**lectronic **F**light **I**nstrumentation **S**ystem .

## **1.1 Présentation du projet global**

Le projet global a fait l'objet de plusieurs phases :

La première phase a consisté à mettre en place les instruments de pilotage et de radionavigation sur une maquette de planche de bord présentée sur la figure 1. Cette maquette est alimentée en pressions statique et totale par maquette est alimentée en pressions statique et totale par une valise de test anémo-barométrique ATEQ OMI-CRON. Elle comprend un anémomètre (Badin) permettant d'avoir la vitesse indiquée (IAS), un variomètre donnant la mesure de la vitesse verticale, un altimètre permettant d'évaluer l'altitude à partir du modèle atmosphérique standard ISA et d'un transpondeur et l'alticodeur associé. La communication entre la station

sol et le transpondeur est émulée à l'aide d'un banc de sol et le transpondeur est émulée à l'aide d'un banc de<br>test IFR6000 (AEROFLEX). Cette première phase opérationnelle a permis de recréer les signaux disponibles à tionnelle a permis de recréer les signation durant une phase de vol.

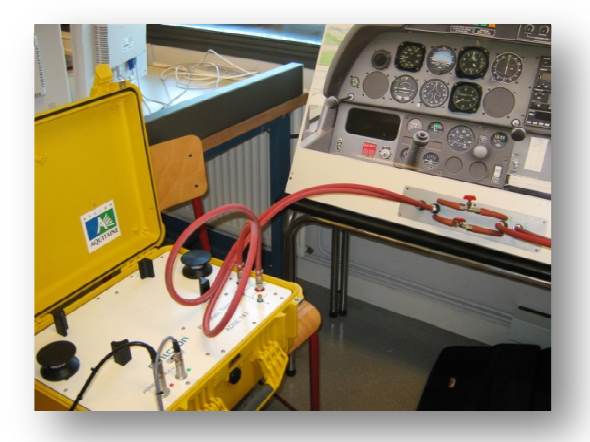

*Figure 1 : Planche de bord DR400 (à droite) et valise de test anémo-barométrique (en jaune). barométrique* 

La deuxième phase a porté sur la réalisation d'un boîtier électronique pour le conditionnement et l'interfaçage de électronique pour le conditionnement et l'interfaçage de<br>quatre capteurs (pression totale, pression statique, température et sonde d'incidence) dans la perspective de créer rature et sonde d'incidence) dans la perspective de<br>un Air Data Computer (ADC) sous Labview.

La troisième phase réalisée a porté sur la programmation sous environnement LabVIEW des instruments virtuels sous environnement LabVIEW des instruments virtuels<br>du cockpit d'un avion, l'implantation des algorithmes permettant à partir des données analogiques ou numériques issues des capteurs, d'obtenir les informations de radionavigation et de pilotage.

Enfin la dernière phase de réalisation a permis d'avoir un codeur de bus ARINC429 (Aeronautical Radio Incorporated 429). Cette interface a été réalisée en utilisant un microcontrôleur HC12 pour le codage des informations VOR/DME. Cette partie du projet a été réalisée en partenariat avec l'Université KHBO d'Ostende-Brugge en Belgique.

Dans cet article nous allons nous concentrer sur la réalisation et l'utilisation pédagogique de la partie du banc avionique qui concerne le codage et la transmission des informations d'identification et d'altitude.

L'utilisation de cette partie du banc est décrite par le synoptique de la figure 2 et correspond au matériel que nous présenterons lors de la conférence. L'étudiant dans un premier temps affiche sur la valise anémobarométrique une altitude de consigne à laquelle correspond une pression statique *Ps* qui alimente un altimètre et un alticodeur. Cette altitude est codée puis transmise sur 12 bits au transpondeur qui en fonction de l'interrogation du radar sol émulé par le banc de test IFR6000 transmet les informations d'identification affichées par l'étudiant en face avant ou d'altitude sous le format du code SQUAWK. L'étudiant peut alors analyser le signal 12 bits transmis à l'aide de l'interface Labview et procéder au décodage de l'information. Cette information peut ensuite être comparée par l'étudiant avec la valeur déco-

dée par l'IFR6000 et celle affichée sur la face avant et sur le banc anémo-barométrique. Enfin le code SQUAWK peut être transmis sur un bus bifilaire au format ARINC429 (voir [1] pour plus de détail) pour être envoyé sur un afficheur aéronautique standard.

Pour la suite, nous présentons dans un premier temps le matériel utilisé puis explicitons le fonctionnement d'un altimètre et d'un alticodeur. Ensuite nous nous focaliserons sur le rôle du transpondeur dans le contrôle aérien et les codages d'informations associés. Enfin nous présenterons l'interface Labview et son utilisation lors de travaux pratiques. Nous conclurons par les exploitations pédagogiques en cours et à venir.

## **1.2 Matériel mis en œuvre**

Le matériel mis en œuvre correspond à du matériel industriel qui est également utilisé dans notre hangar avion. Les deux bancs d'essais industriels IFR6000 et le banc anémo-barométrique constituent la partie la plus importante de l'investissement avec un coût d'environ 45 K€. Le reste de l'équipement représente environ 10 K€.

#### Un PC, 1 Kit SOFTEC HC12E128,

- Un module USB6008 de NI,

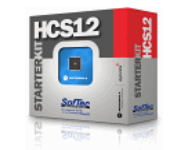

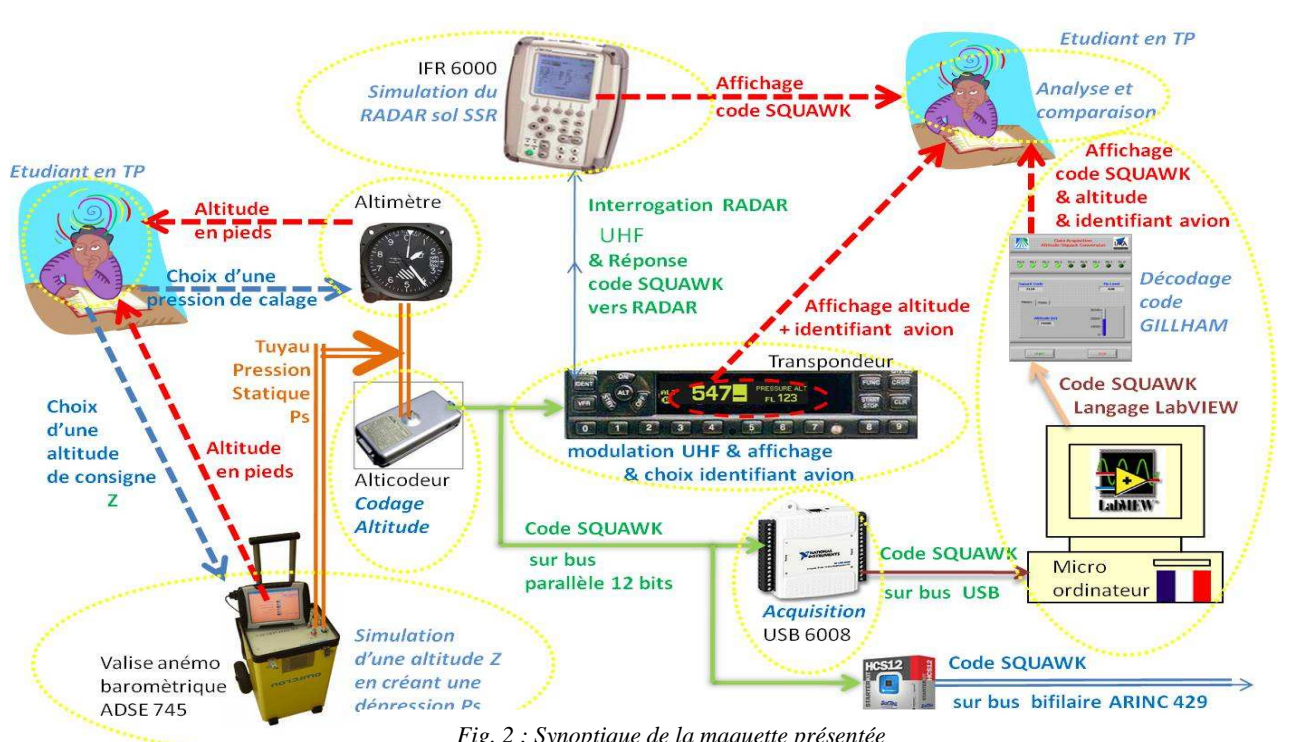

*Fig. 2 : Synoptique de la maquette présentée* 

- Un Transpondeur Mode S GARMIN GTX330 ainsi que l'alticodeur de type ACK-30 associé.

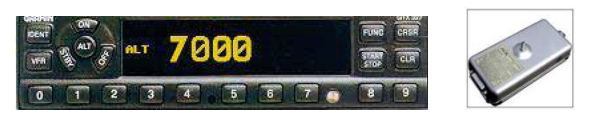

*Fig 3: transpondeur et alticodeur transpondeur et alticodeur* 

- Une valise de test anémo-barométrique ADSE745 - Une valise de test anémo-barométrique ADSE745<br>ATEQ OMICRON pour générer les pressions statique  $P_s$ et totale *PT* (pression Pitot) représentée sur la la figure 4. Cet appareil permet de recréer les pressions rencontrées en conditions de vol en générant une pression st sion statique *P<sup>s</sup>* correspondant à la pression atmosphérique à une altitude  $z$  et la pression totale  $P_t$  correspondant à la pression au nez de l'avion se déplaçant à une vitesse donnée.

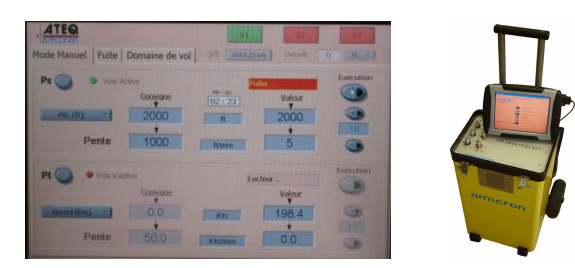

*Fig. 4 : Banc anémobarométrique ATEC*

- Un banc de test IFR IFR6000 AREOFLEX présenté sur la figure 5 permet de recréer les échanges sur la figure 5 permet de recréer les échanges<br>d'informations par voix hertzienne entre le Radar Secondaire Sol (SSR) aéronautique et le transpondeur de l'avion.

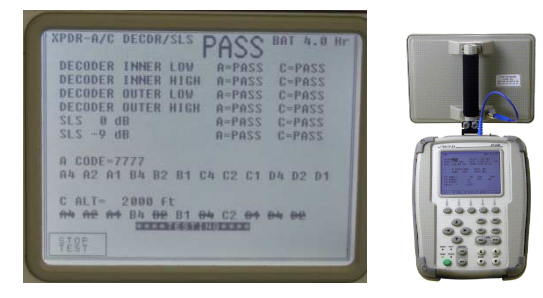

*Fig. 5 : Banc de test IFR6000*

- Un altimètre avec molette de calage, permettant de caler le niveau 0 en fonction d'une pression de référence choisie définie dans le paragraphe suivant.

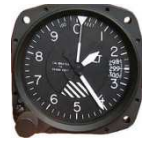

## **2 EVALUATION DE L'ALTI L'ALTITUDE PAR MESURE BAROMETRIQUE**

L'évaluation de l'altitude dans un avion se fait grâce à un altimètre qui mesure la pression atmosphérique dans l'air appelé pression statique et la convertit en altitude à partir d'un modèle de l'atmosphère. altimètre qui mesure la pression atmosphérique dans<br>appelé pression statique et la convertit en altitude à p<br>d'un modèle de l'atmosphère.<br>**2.1 Modèle atmosphérique de l'OACI**<br>A une mesure de pression statique  $P_s$  le modèl

#### **2.1 Modèle atmosphérique de l'OACI**

A une mesure de pression statique  $P_s$  le modèle atmosphérique de l'**O**rganisation de l'**A** viation **C**ivile **I**nternationale (OACI) fait correspondre une altitude z.

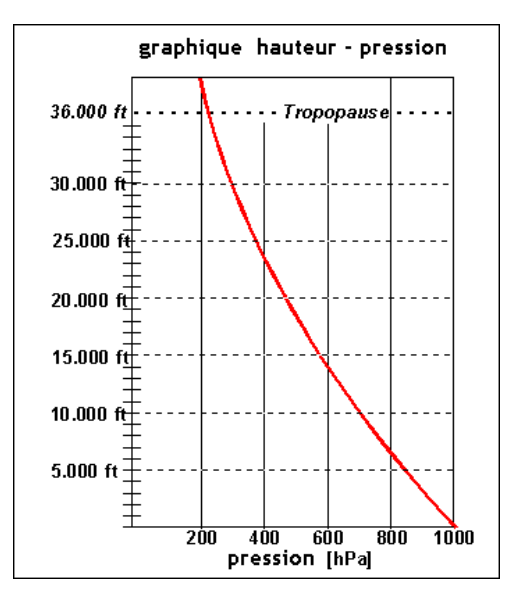

*Figure 6 : graphe entre la pression et l'altitude* 

Ce modèle basé sur le modèle de l'atmosphère standard Ce modèle basé sur le modèle de l'atmosphère standard<br>ISA [1] approxime la courbe  $P=f(z)$  représentée sur la figure 6 par l'équation (1), en considérant un air sec.

$$
z = \frac{T_O}{a} \times \left(1 - \left(\frac{P_S}{P_{ref}}\right)^{\frac{R \times a}{M \times g}}\right) \tag{1}
$$

où *R* est la constante des gaz parfait gaz parfaits, *Ps* est la pression statique, *T<sup>0</sup>* est la température au niveau de la mer en Kelvin, *a* est le gradient de température dans la troposphère et  $P_{ref}$  est la pression au niveau de la mer. Les valeurs de référence ISA au niveau de la mer sont de 1013,25 hPa pour la pression atmosphérique ce qui correspond à une colonne à vide de mercure de 29.92 inch, respond à une colonne à vide de mercure de 29.92 inch, de 15 °C pour la température soit 288,15 °K et de 0% pour l'humidité. Le gradient de pression est pris égal à 28 ft/ hPa jusqu'à 33000 ft.

#### **2.2 Altimètre à capsule anéroïde**

L'altimètre représenté sur la figure 7 et que l'on trouve L'altimètre représenté sur la figure 7 et que l'on trouve<br>sur tous les avions de tourisme utilise une capsule anéroïde dont la pression interne est constante [2]. En fonction de la pression atmosphérique extérieure la c la capsule anéroïde se déforme et cette déformation fait tourner l'aiguille sur le cadran, grâce à un mécanisme de précision. La déformation de la capsule et le mécanisme permettent d'obtenir l'altitude en fonction de la pression extérieure à l'avion. L'indication d'altitude est relative à la pression de référence sélectionnée par le pilote à l'aide d'une molette se trouvant sur le pourtour du cadran. e la pression<br>est relative à<br>pilote à l'aide

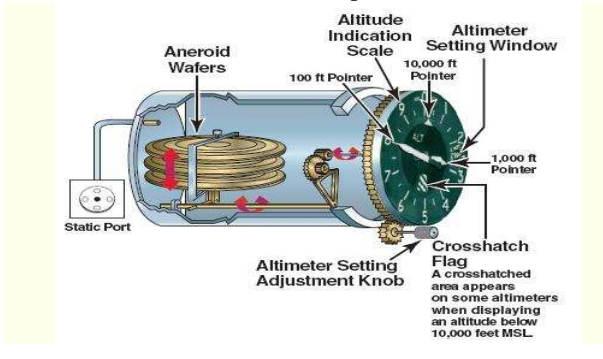

*Fig7.Principe de l'altimètre. .Principe de l'altimètre.*

Trois types de calage sont possibles :

- Un calage de référence QNH correspondant à la pression atmosphérique au niveau de la mer au moment du sion atmosphérique au niveau de la mer au moment du<br>vol. Il porte le nom de QNH dans le code de transmission Q (utilisé en Morse) pour Query for Atmospheric pressure at **N**autical **H**eight.

- Un calage de référence QFE correspondant à la pression atmosphérique au niveau du terrain de l'aérodrome au moment du vol. Il porte le nom QFE dans le code de transmission Q (utilisé en Morse) pour **Q**uery pheric pressure at **F**ield **E**levation. au niveau du terrain de l'aérodrome<br>11 porte le nom QFE dans le code de<br>sé en Morse) pour **Q**uery for Atmos-

- Un calage de référence standard ou calage QNE correspondant à la pression atmosphérique standard de l'atmosphère ISA soit 1013,25 hPa. Il porte le nom de QNE dans le code de transmission Q (utilisé en Morse) pour **Q**uery for Atmospheric pressure at **N** tion. à la pression atmosphérique standard de<br>
ère ISA soit 1013,25 hPa. Il porte le nom de<br>
i le code de transmission Q (utilisé en Morse)<br>
y for Atmospheric pressure at **N**atural Eleva-

## **2.3 Alticodeur**

L'Alticodeur est un encodeur d'altitude placé à bord de L'Alticodeur est un encodeur d'altitude placé à bord de<br>l'avion qui utilise une capsule anéroïde et un calage de référence QNE (1013,25 hPa). Relié à la prise de pression statique et alimenté en 28 V DC, il délivre la hauteur (niveau de vol) de l'aéronef au transpondeur sous la

transpondeur sur un bus parallèle (voir figure 8). forme d'un mot de 12 bits codé en Gillham transmis au

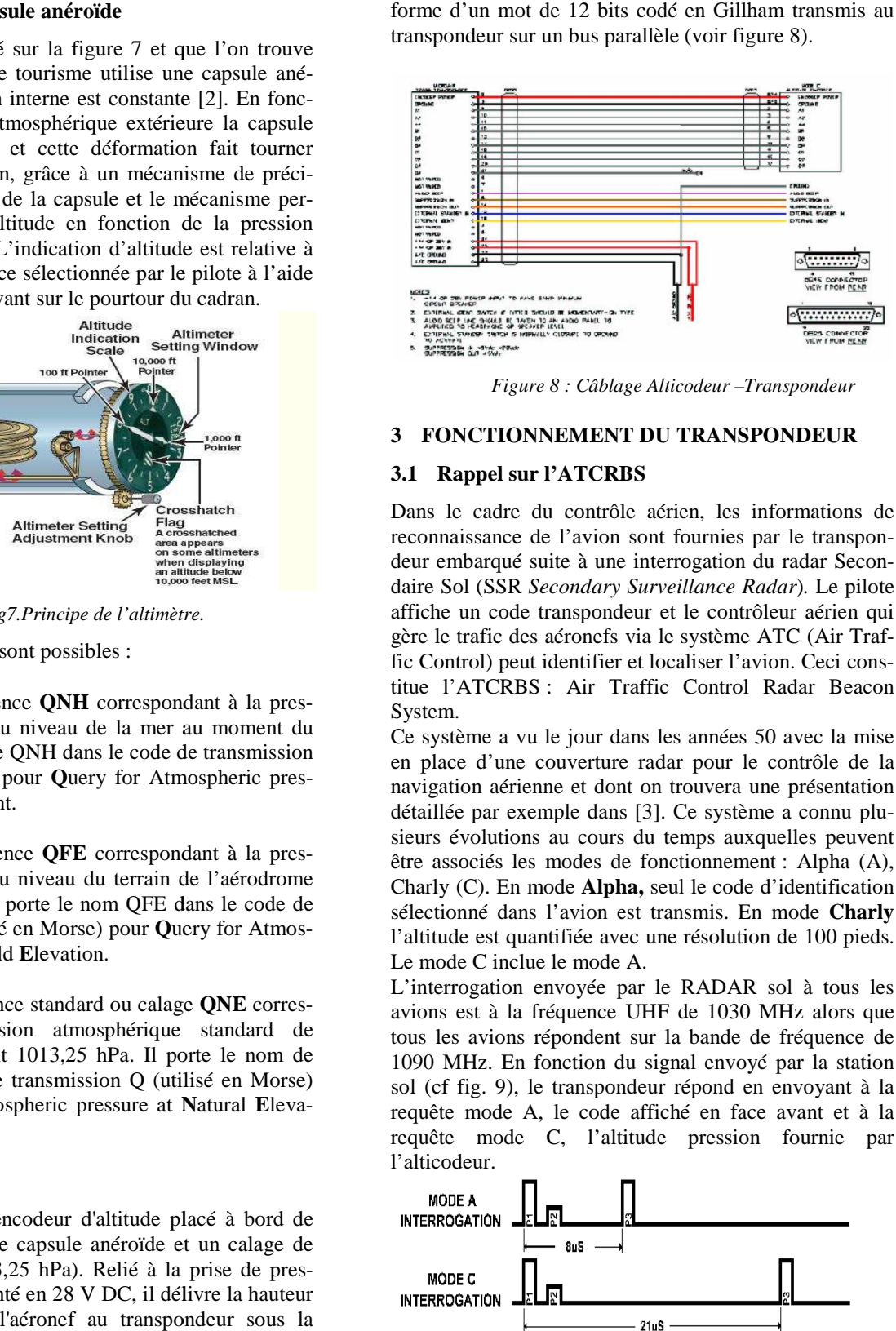

*Figure 8 : Câblage Alticodeur –Transpondeur* 

## **3 FONCTIONNEMENT DU TR TRANSPONDEUR**

## **3.1 Rappel sur l'ATCRBS**

Dans le cadre du contrôle aérien, les informations de reconnaissance de l'avion sont fournies par le transpondeur embarqué suite à une interrogation du radar Secondaire Sol (SSR Secondary Surveillance Radar). Le pilote affiche un code transpondeur et le contrôleur aérien qui affiche un code transpondeur et le contrôleur aérien qui<br>gère le trafic des aéronefs via le système ATC (Air Traffic Control) peut identifier et localiser l'avion. Ceci constitue l'ATCRBS : Air Traffic Control Radar Beacon System.

Ce système a vu le jour dans les années 50 avec la mise en place d'une couverture radar pour le contrôle de la navigation aérienne et dont on trouvera détaillée par exemple dans [3]. Ce système a connu plusieurs évolutions au cours du temps auxquelles peuvent sieurs évolutions au cours du temps auxquelles peuvent<br>être associés les modes de fonctionnement : Alpha (A), Charly (C). En mode **Alpha,** seul le code d'identification Charly (C). En mode **Alpha**, seul le code d'identification sélectionné dans l'avion est transmis. En mode **Charly** l'altitude est quantifiée avec une résolution de 100 pieds. Le mode C inclue le mode A. TCRBS : Air Traffic Control Radar Beacon<br>ne a vu le jour dans les années 50 avec la mise<br>d'une couverture radar pour le contrôle de la<br>n aérienne et dont on trouvera une présentation

L'interrogation envoyée par le RADAR sol à tous les avions est à la fréquence UHF de tous les avions répondent sur la bande de fréquence de 1090 MHz. En fonction du signal envoyé par la station sol (cf fig. 9), le transpondeur répond en envoyant à la requête mode A, le code affiché en face avant et à la requête mode C, l'altitude pression fourni l'alticodeur. avec une résolution de 100 pieds.<br>de A.<br>e par le RADAR sol à tous les<br>ce UHF de 1030 MHz alors que fig. 9), le transpondeur répond en envoyant à la mode A, le code affiché en face avant et à la mode C, l'altitude pression fournie par

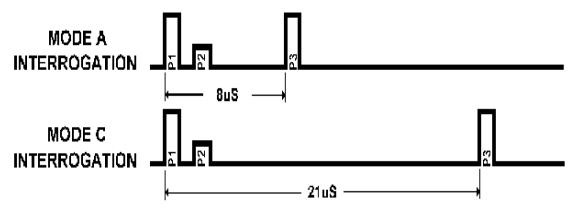

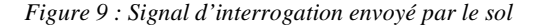

Dans les deux cas l'information est transmise sur la bande de 1090 MHz sous la forme d'une séquence de 12 bits (cf fig. 10).

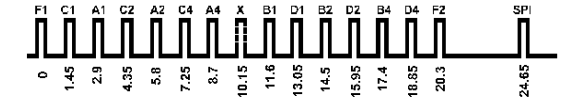

*Figure 10 : Signal émis par le transpondeur*

Le testeur IFR6000 nous permet d'émuler le radar sol de façon à ne pas perturber le contrôle aérien local et de vérifier les informations transmises par le transpondeur couplé à l'alticodeur. Il est également capable d'émuler couplé à l'alticodeur. Il est également capable d'émuler<br>le mode **Sierra** qui transmet plus d'informations (séquence de 112 bits) et dispose d'une meilleure meilleure résolution en altitude avec un pas de quantification de fication de 25 pieds au lieu de 100 pieds en mode C.

## **3.2 Code SQUAWK**

Le code SQUAWK est un code permettant aux organismes de contrôle aérien d'identifier un aéronef ou de transmettre l'information d'altitude FL (Flight Level). Les codes SQUAWK sont formés comme le montre la figure 11 de 4 digits en OCTAL, chaque digit allant de 0 figure 11 de 4 digits en OCTAL, chaque digit allant de 0<br>à 7. Nous disposons de 4096 combinaisons allant de 0000 à 7777.

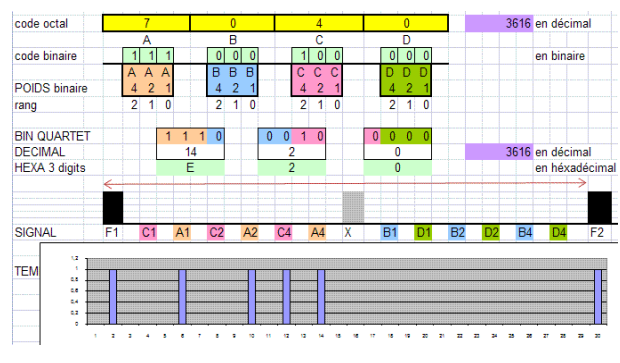

*Figure 11 : trame du code SQUAWK* 

La combinaison sélectionnée par le pilote en fonction de La combinaison sélectionnée par le pilote en fonction de<br>la situation du vol est affichée sur la face avant du transpondeur comme présenté sur la figure 12 2 (combinaison en cours de saisie 547\_ le dernier digit n'étant pas encore affiché).

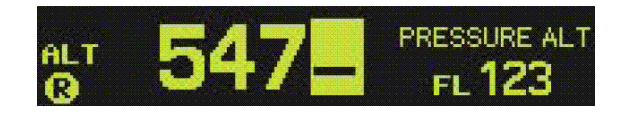

*Figure 12 : Affichage face avant transpondeur*

au radar SSR du contrôle aérien (simulé par notre au radar SSR du contrôle aérien (simulé par notre<br>IFR6000) le code SQUAWK sur 12 bits correspondant aux 4 digits d'identification sélectionnés par le pilote de l'avion sur le transpondeur. L'identifiant est un code à l'avion sur le transpondeur. L'identifiant est un code à<br>afficher qui va de 0000 à 7777 et dont la valeur est fonction de la situation et de la nature du vol (IFR, VFR, contrôlé ou non, etc). Ainsi en VFR non contrôlé en Europe le transpondeur affiche 7000, les codes de 1330 à 1337 correspondent à des vols VFR contrôlé, le code 7600 à une panne radio et le code 7700 à un code de détresse. 1337 correspondent à des vols VFR contrôlé, le code<br>7600 à une panne radio et le code 7700 à un code de<br>détresse.<br>A une requête de type <u>mode C</u> le transpondeur transmet A une requête de type  $\frac{\text{mode A}}{\text{A}}$  le transpondeur transmet situation et de la nature du vol (IFR, VFR,<br>1 non, etc). Ainsi en VFR non contrôlé en<br>ranspondeur affiche 7000, les codes de 1330 à

l'altitude pression, c'est-à-dire le niveau de vol FL (calage standard 1013hPa) en transmettant le code *SQUAWK* sur 12 bits correspondant à l'altitude à l'altitude en codage GILLHAM. L'information de niveau de vol transmise par l'alticodeur au transpondeur est également disponible par lecture directe en face avant du transpondeur. Sur la figure 12 on peut ainsi lire un niveau de vol FL123, soit 12300 pieds.

#### **3.3 Codage Gillham de l'altitude avion age**

errogation envoyé par le soit<br>
autom est avant a du radqué de type mode  $\Delta$  le controle activamente du mes séquence de 12<br>
autom d'une séquence de 12<br>
aux radqué SOM) le code SOUAWE sur<br>
autom d'une séquence de 12<br>
aux 4 Le code GILLHAM est un code binaire informatique utilisé en aéronautique afin d'encoder l'altitude pression de l'aéronef. Il a la propriété comme le code un code réfléchi. En effet, il permet de ne changer qu'un seul bit à la fois pour marquer un changement d'état, seul bit à la fois pour marquer un changement d'état, réduisant ainsi les risques d'erreurs. Il comporte 12 bits dont un bit n'est pas actif en mode de fonctionnement normal. Les 8 premiers bits sont codés Gray et code l'altitude par tranche de 500 pieds. Les 3 derniers bits utilisent l'encodage O'Brien et correspondent au codage utilisent l'encodage O'Brien et correspondent au codage<br>des niveaux de 100 pieds dans chaque bloc de 500 pieds. L'encodage O'Brien est un code binaire réfléchi sur cinq L'encodage O'Brien est un code binaire réfléchi sur c<br>états qui correspondent aux codes Gray 1, 2, 3, 4 et 7. code GILLHAM est un code binaire informatique<br>sé en aéronautique afin d'encoder l'altitude pression<br>'aéronef. Il a la propriété comme le code Gray d'être

Au final, les 12 bits permettent d'avoir 4096 codes squawk mais seulement 1280 altitudes codées, avec un incrément de 100 pieds allant de -1200 pieds à +126700 incrément de 100 pieds allant de -1200 pieds à +126700 pieds.

#### **4** REALISATION SUR LabVIEW

Dans la perspective de créer un EFIS, nous avons développé une interface IHM ( Interface Home Machine) en langage de programmation graphique LabVIEW (cf Fig.13) permettant d'effectuer les opérations suivantes :

- Mesurer la valeur transmise sur le bus entre l'alticodeur et le transpondeur. - Mesurer la valeur transmise sur le bus entre l'alticodeur<br>et le transpondeur.<br>- Comparer le code SQUAWK avec celui obtenu sur

l'IFR6000.

 -Décoder le code Gillham et afficher le niveau de vol et pouvoir le comparer avec le niveau affiché sur l'altimètre à capsule anéroïde calé sur le QNE.

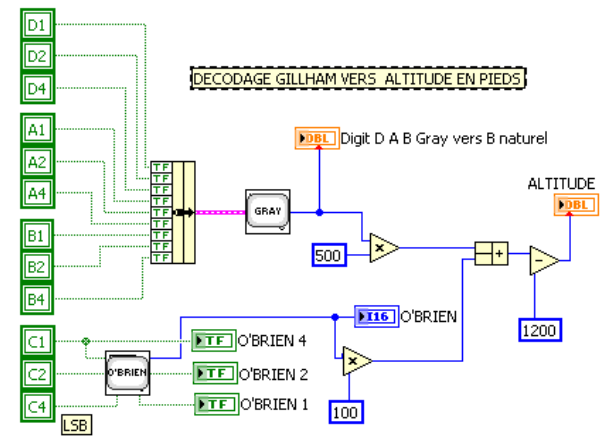

*Figure 13 : Programme Decodage GILLHAM sous labVIEW*

- Comparer avec l'altitude affichée sur le banc anémobarométrique et pouvoir étalonner les instruments.

- Générer le code ARINC429: Ce bus est un bus série asynchrone 32 bits en codage RZ ( retour à zero)

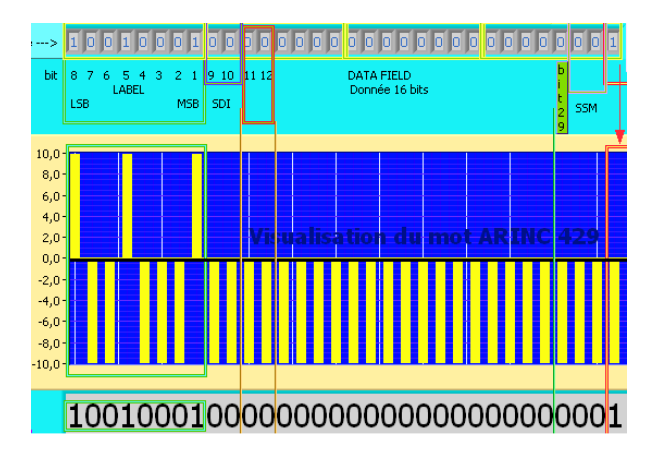

*Figure 14 : Programme Décodage GILLHAM* 

- Visualiser le code Gillham fourni par l'alticodeur à un kit microcontrôleur SoFtec constitué d'un HC12E128 de Frescale ayant implanté un programme développé en langage C permettant de générer le code SQUAWK sur bus ARINC 429 (cf Fig. 14). L'utilisateur identifie ce code dans la trame 32 bits avec un oscilloscope Mixte MSO4000 (Tektronix) piloté dans l'environnement Lab-VIEW.

#### **5 EXPLOITATIONS PEDAGOGIQUES**

Cette maquette a pour vocation de former les étudiants à la compréhension des systèmes avionique d'un avion afin

de mieux aborder les problématiques de l'ingénierie en Maintenance Aéronautique. Elle est basée sur des instruments de bord d'un cockpit associés à des moyens de test industriel, tout en appliquant des procédures conformes à la réglementation (cf [4]).

Les étudiants du niveau Bac+5 (Master degree) développent l'intégration des systèmes et rédigent les procédures d'utilisation, lors des activités projet encadrées par des enseignants. Le développement du banc a impliqué différents groupes d'étudiants pour la réalisation de la planche de bord, le câblage des différents appareils, la réalisation du programme sous LabVIEW et la réalisation d'un décodeur encodeur permettant de passer du codage Gillham au codage ARINC 429.

Les étudiants du niveau Bac+3 (Bachelor degree) utilisent la maquette en déroulant des procédures de manipulation et d'analyse lors des séances de Travaux Pratiques (TP) afin de mieux appréhender le fonctionnement des instruments avionique.

Le banc de simulation complet est utilisé au CR-IMA comme cas d'application et permet de former les étudiants à la maîtrise de la complexité des systèmes embarqués incorporant des capteurs, des conditionneurs, des signaux analogiques et numériques et des protocoles de communication et de codage de l'information.

Cette approche système est multidisciplinaire et place les étudiants en condition d'apprentissage de notions théoriques (physique du vol, transmission, codage, traitement du signal) au travers d'applications réelles et industrielles. Cet enseignement a également pour objectif de leur permettre d'appréhender la mise en œuvre des bonnes pratiques industrielles par l'utilisation de procédures et protocoles normés notamment.

Au total, ce sont entre 60 et 80 étudiants environ qui utilisent cet outil pédagogique tous les ans.

A terme ce cockpit permettra de simuler une phase de vol complète avec des instruments certifiés pour le vol et de disposer dans la salle de TP de l'ensemble des signaux analogiques et numériques présents dans l'avion. Ces signaux seront ensuite interfacés avec le logiciel Lab-VIEW pour réaliser un système d'instrumentation de vol électronique (EFIS) complet.

#### **Bibliographie**

- [1] James W. Wasson, *Avionic systems operation & maintenance* , Jeppesen Sanderson, Inc, 1994, *pp 31.*
- [2] Max W. F. Henderson, *Aircraft instruments and avionics*, Jeppesen Sanderson, Inc, 1993, *pp 14.*
- [3] Michael S. Nolan, *Fundamentals of Air Traffic Control Fundamentals of Air Traffic Control*, Brooks/Cole Publishing Compagny, 3<sup>rd</sup> Edt. 1998.
- [4] Len Buckwalter, *Avionics Training: Systems, installation and troobleshooting*, Avionics communications Inc, 2005*, pp. 98-103.*